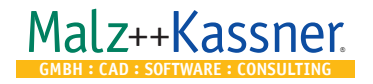

## **Installation of Libraries for CAD6**

You have decided to optimize your work with CAD6 by means of professional libraries. However, before you can use these libraries, you have to copy them to your computer and register them with CAD6.

You'll always receive those libraries packed in ZIP format files attached to an email. Libraries cannot be delivered on a data carrier (such as a DVD)!

## **Unpacking and copying the library data to your computer**

If CAD6 is not yet installed on your computer, please install it now and unlock it either before or after the installation.

Afterwards, unpack all the ZIP files with library files that you received from us via email. Usually, you can simply double-click the ZIP file and access the one or multiple library files contained therein. If this doesn't work on your computer, please try using one of the alternative free ZIP tools for unpacking that you can download, for example, at www.winzip.com and www.7-zip.org.

All library files have a MKL file extension. Copy these files to wherever you want to permanently store them, i.e. either directly to your computer's harddrive, or to a shared network directory that you can access from all computers that run CAD6 now or shall run CAD6 in the future.

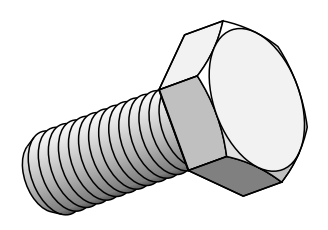

## **Registering the libraries in CAD6**

After you've copied all purchased libraries to their destination, please start CAD6 once and choose the **Libraries > Library Management** command. Click the "Add to List" button once for each library and select the corresponding library file. The selected library will be listed with a '+' prefix for 'Add'.

After opening all libraries individually, click the "Finish Management" button to exit the library management dialog. Now, CAD6 creates an index for all libraries, and they are immediately available for use.

*Libraries are not included in the standard CAD6 packages but have to be purchased separately.*